# Commande des repas scolaires

Tutoriel 1 : inscription à la plateforme

# **Prérequis**

- Numéro de registre national du parent.
- Numéro·s de registre national du·des enfant·s.
- Application « itsme » **OU** lecteur de carte d'identité électronique.

# **1° étape : création d'un compte parent**

A. **Se rendre** sur la page « **Portail Parent** » du « **guichet citoyen** » :

<https://waremme.guichet-citoyen.be/portail-parent/>

B. **Cliquer** sur le bouton « **M'inscrire dans le Portail Parent** ».

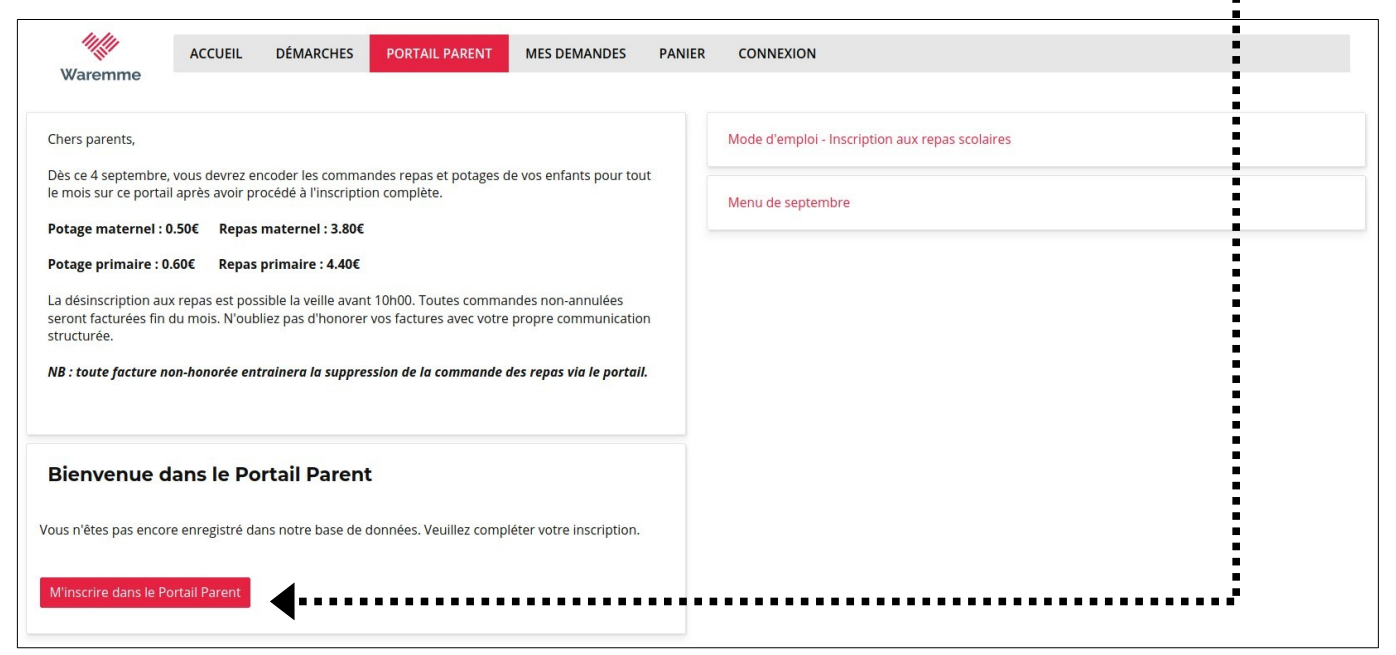

C. **Cliquer** ensuite sur le bouton « **Connexion** » de l'espace « **Connexion avec carte d'identité** ».

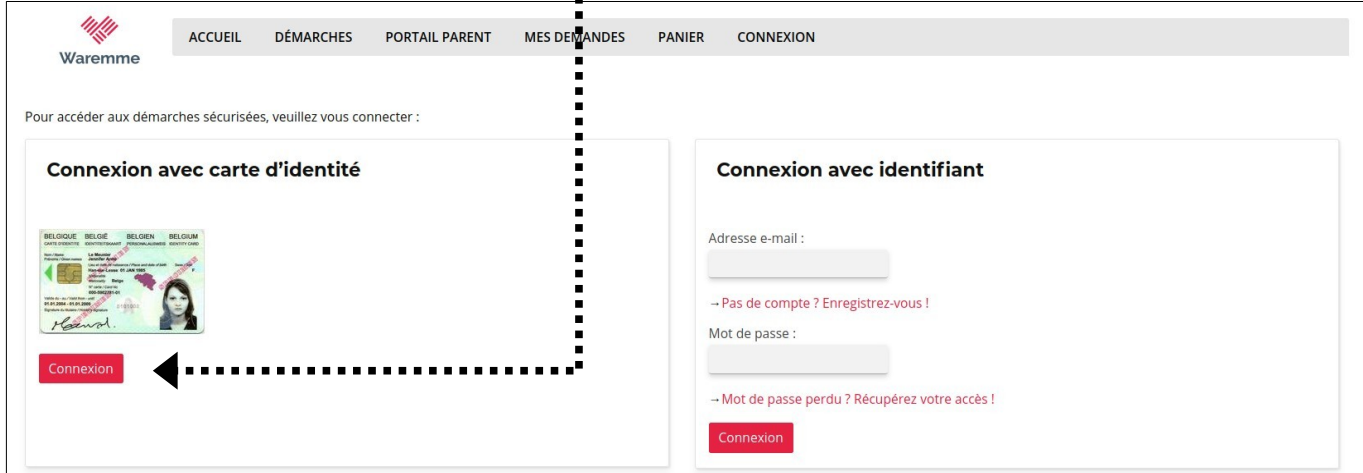

D. **Choisir** sa **méthode de connexion** et suivre les consignes (qui dépendent de la méthode choisie) afin de **s'identifier**.

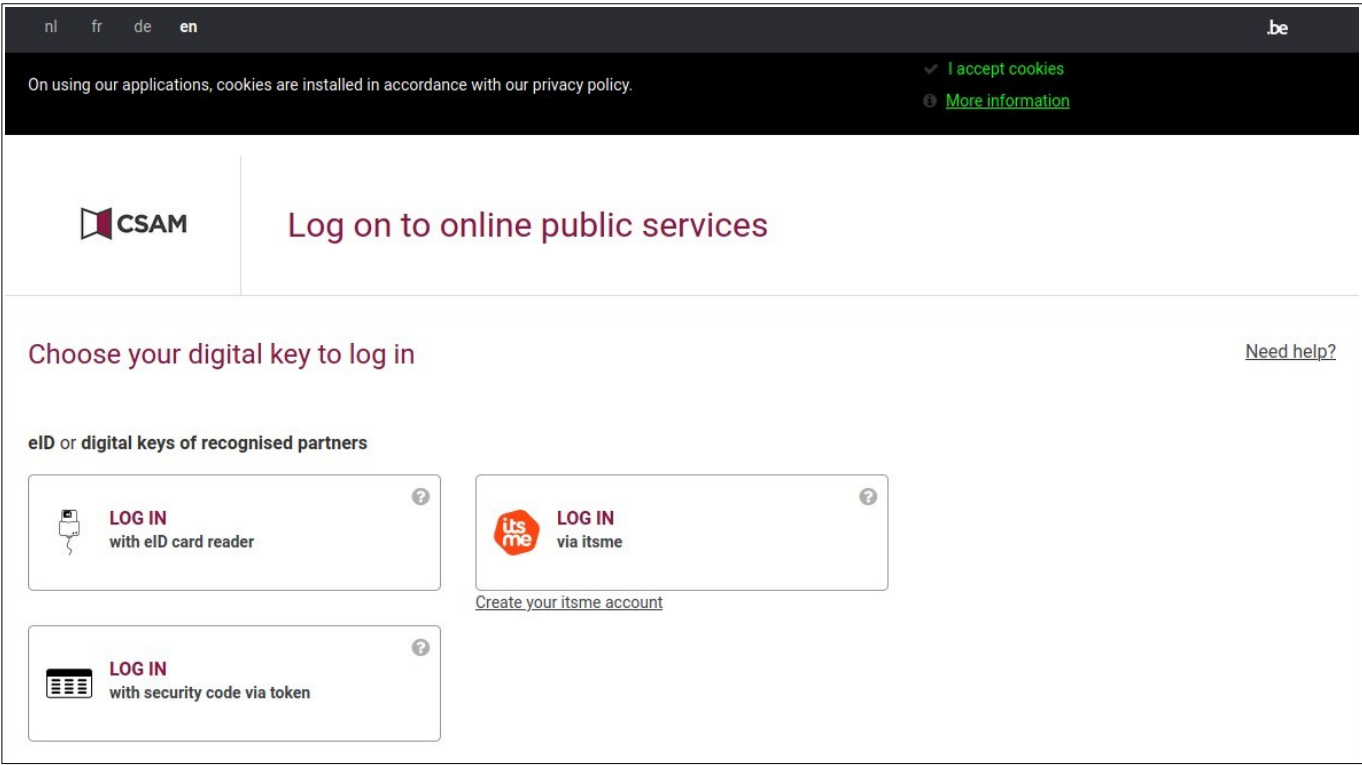

# E. **Remplir** le **formulaire** d'informations vous concernant.

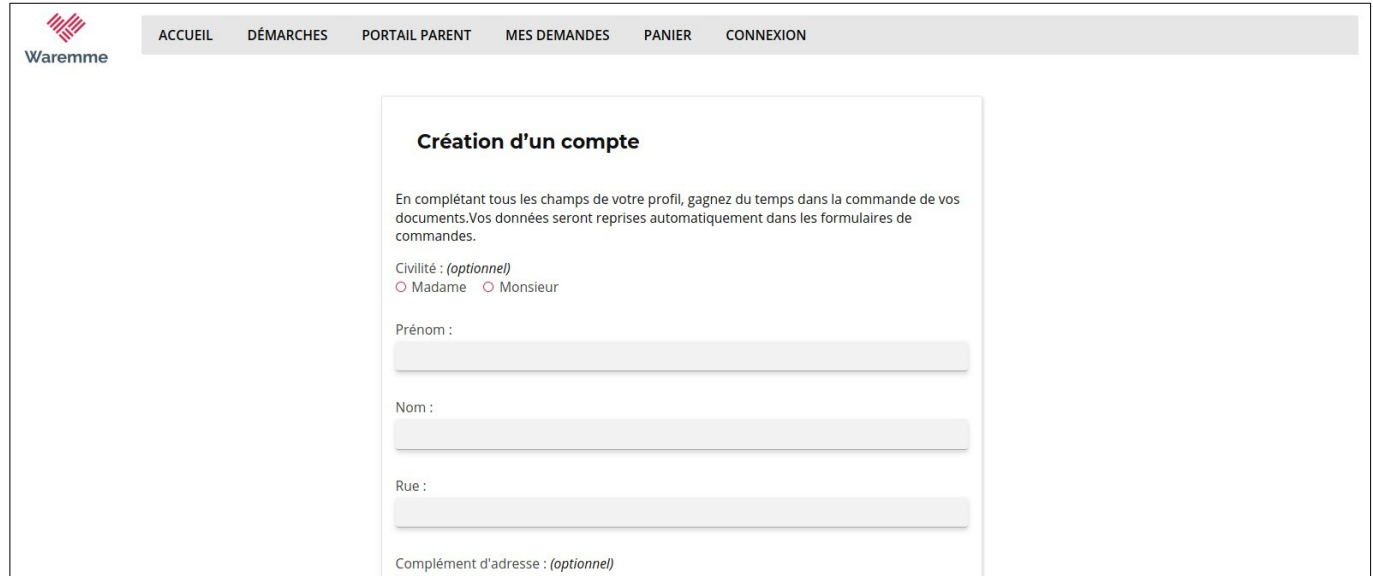

### F. Votre compte est **créé**.

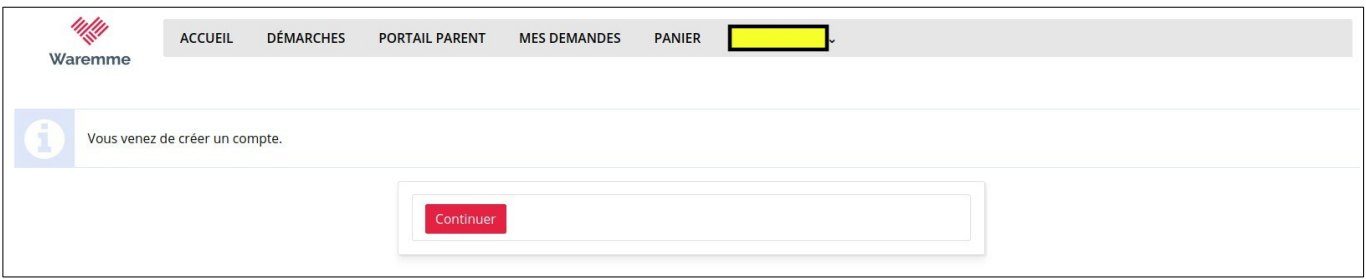

N.B. : L'espace masqué (en jaune) indique maintenant votre nom.

#### G. **Retourner** au **« Portail Parent »** et **cliquer** de nouveau sur le bouton « **M'inscrire dans le Portail Parent** ».  $\ddot{\phantom{a}}$

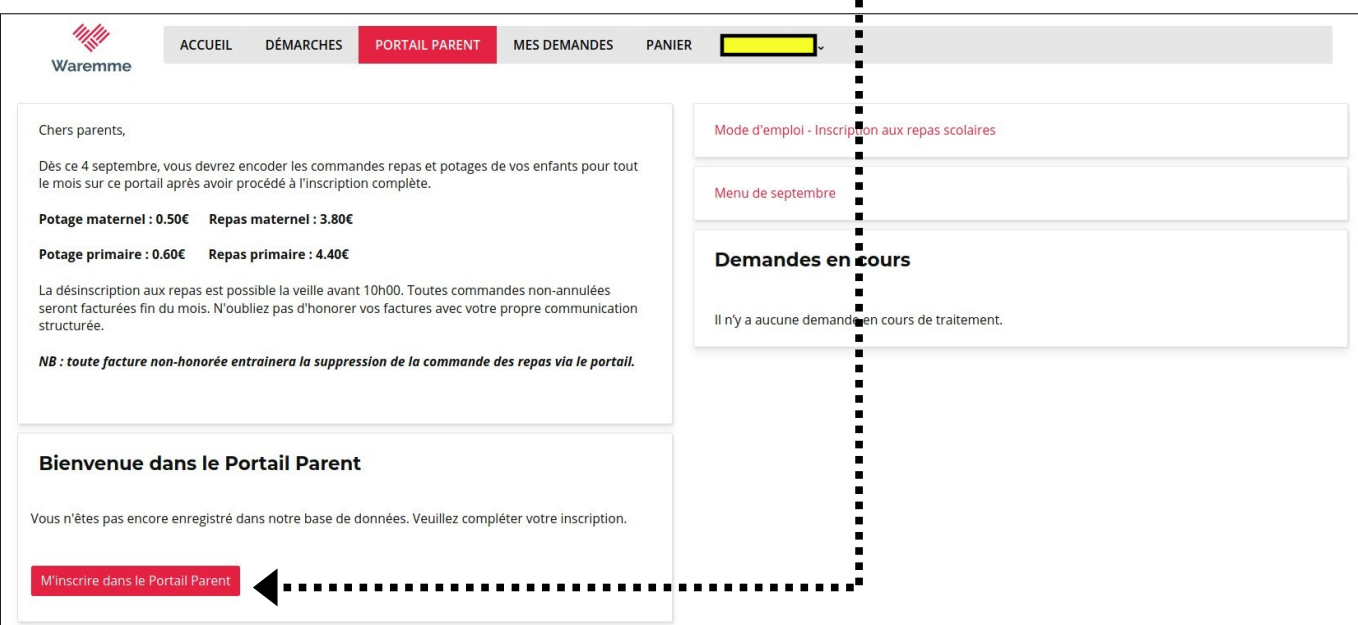

# H. Compléter le nouveau formulaire et valider.

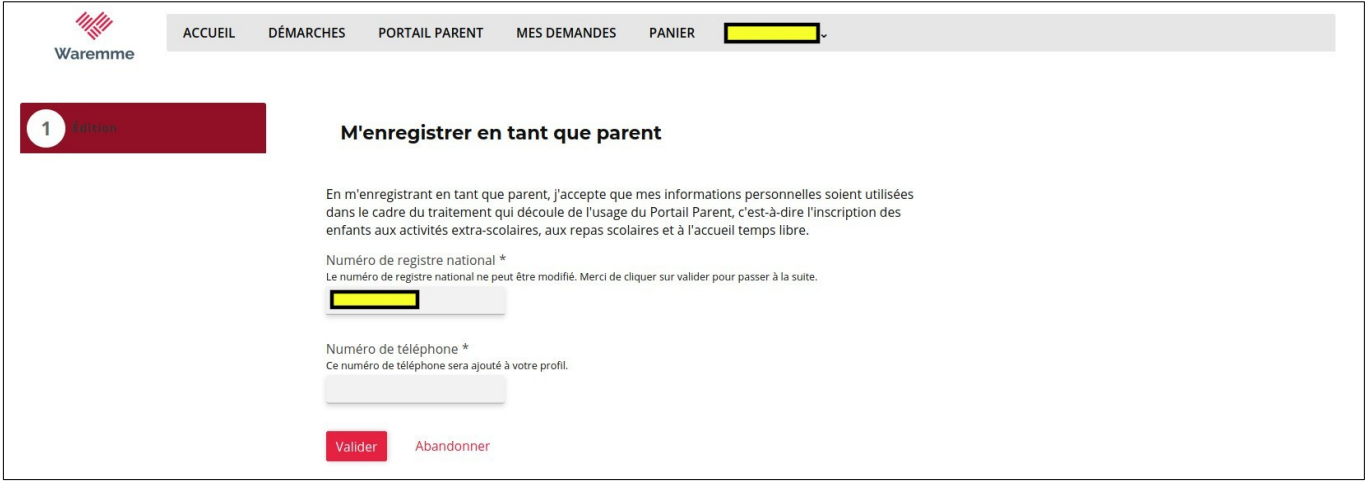

I. **Cliquer** sur le bouton « **Enregistrer un enfant** ».  $\cdots$ 

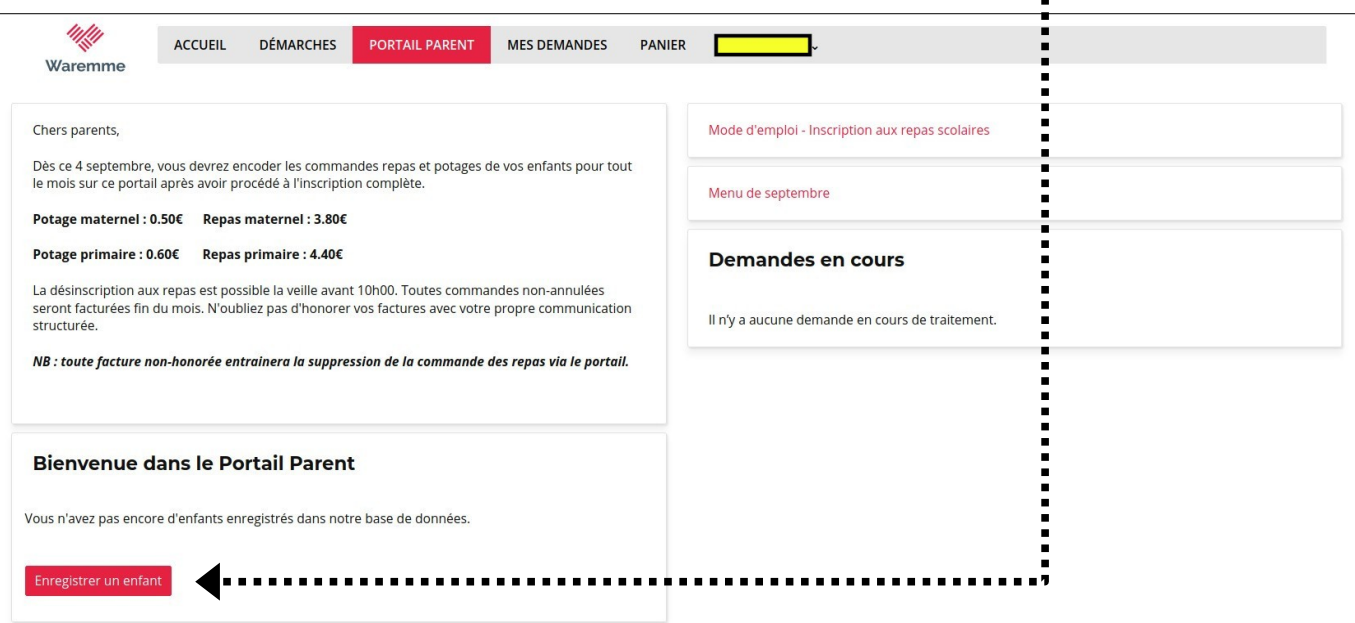

# J. **Remplir** le nouveau **formulaire**.

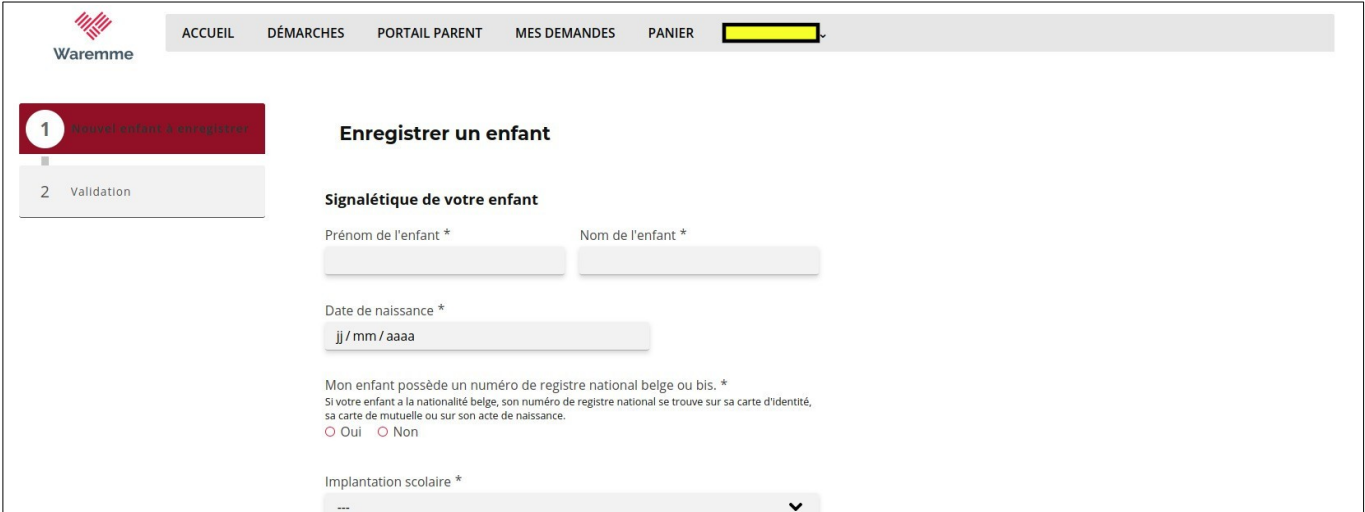

# K. **Vérifier** et **valider** les informations.

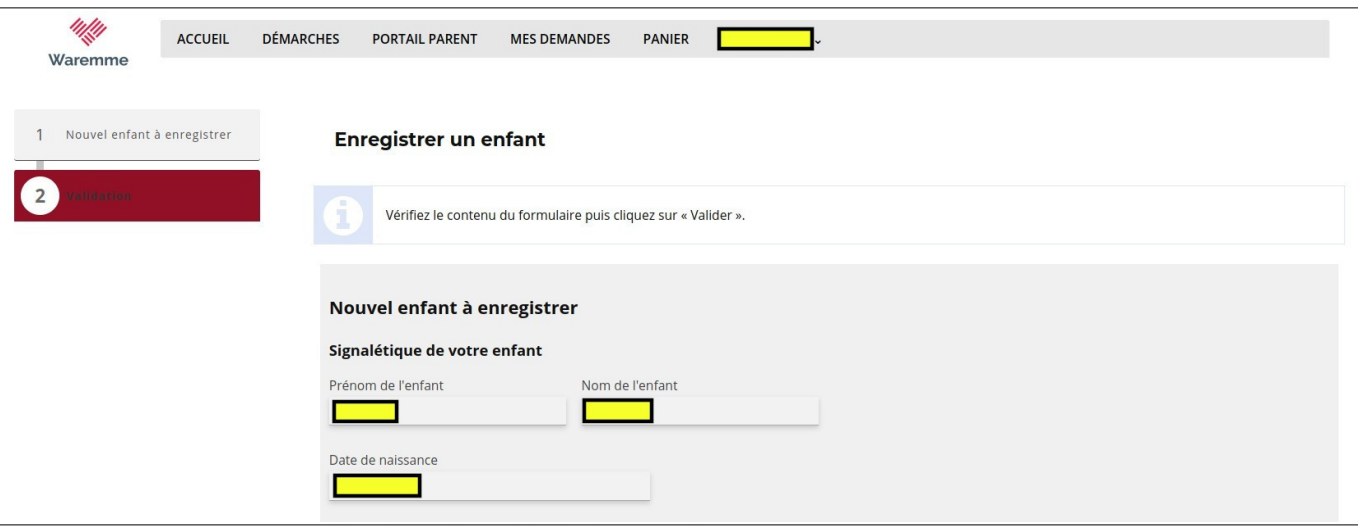

# L. Inscription terminée. **Retourner** sur le « **Portail Parent** ».

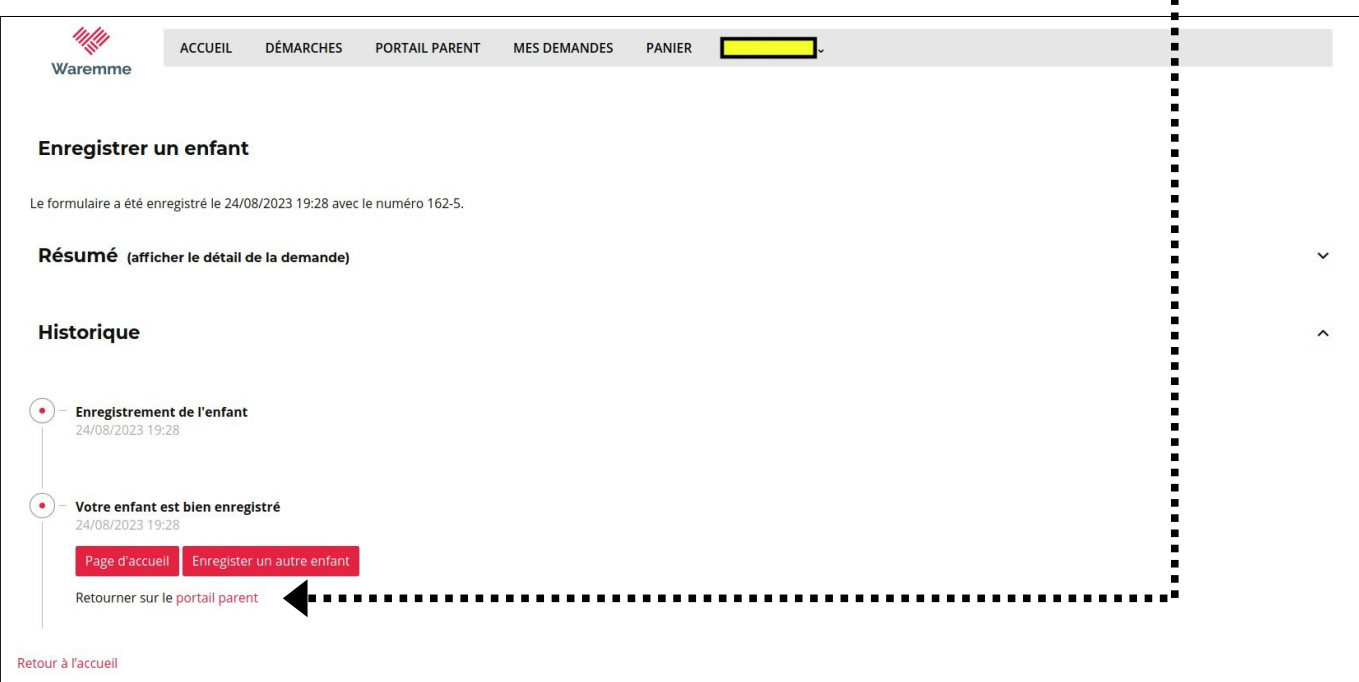

M.Si vous êtes parents de **plusieurs enfants**, **répéter** les étapes **I** à **L**. Sinon, votre inscription est terminée.

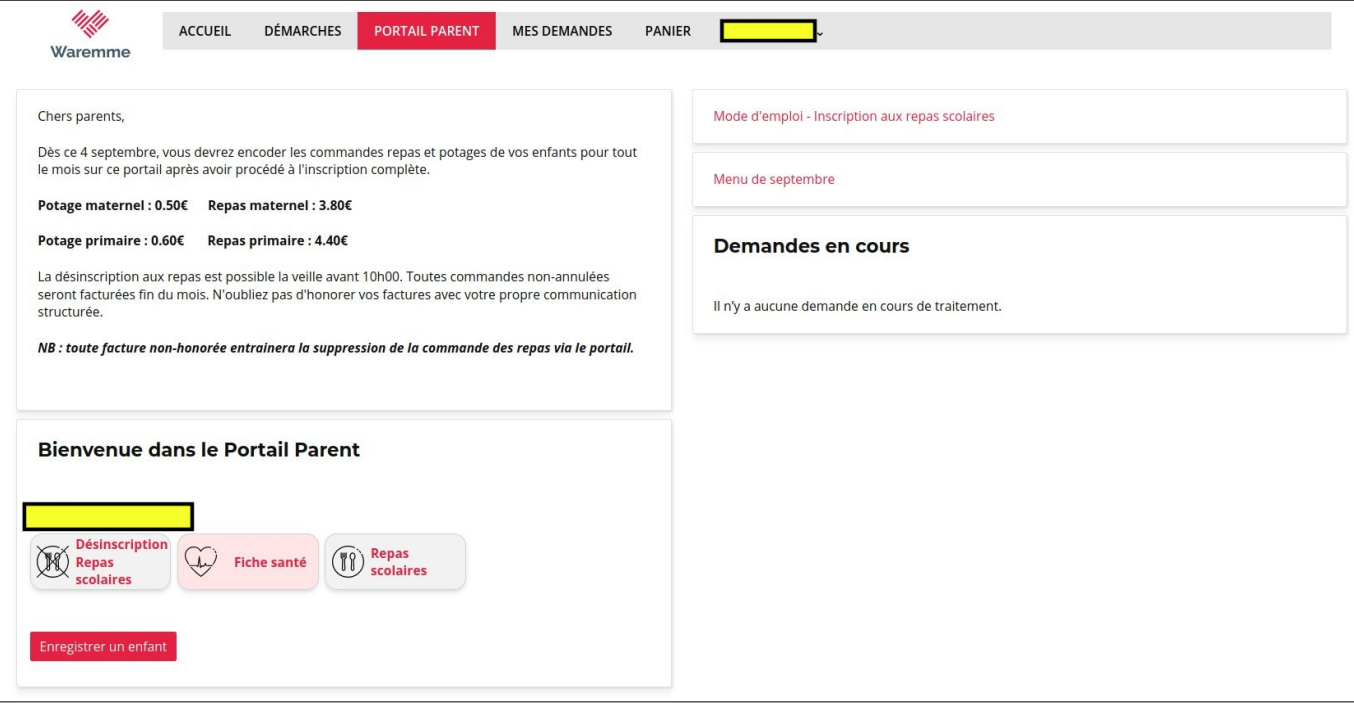